Når du er logget inn på din CV i Webcruiter, kan du enkelt aktivere en jobbagent for å få ledige stillinger sendt på e-post.

Du klikker på 1) menyen og 2) klikker på «Jobbagent», fyll ut områder som er interessante for deg .

3)Så setter du agenten til Aktiv.

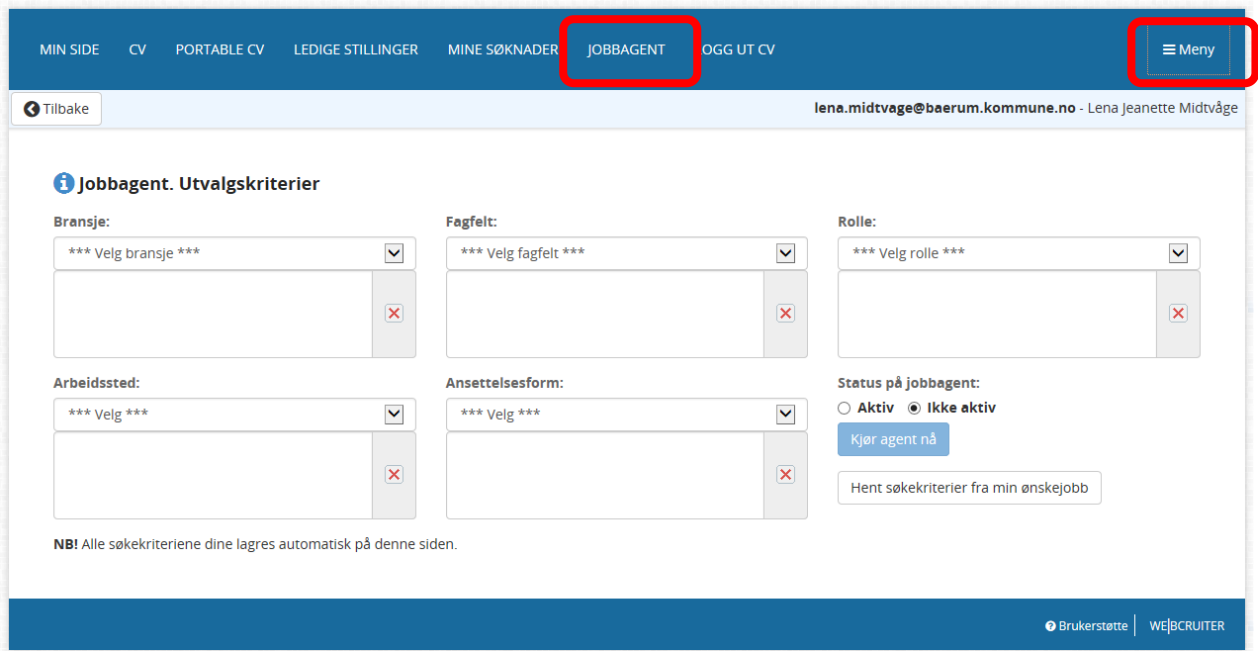

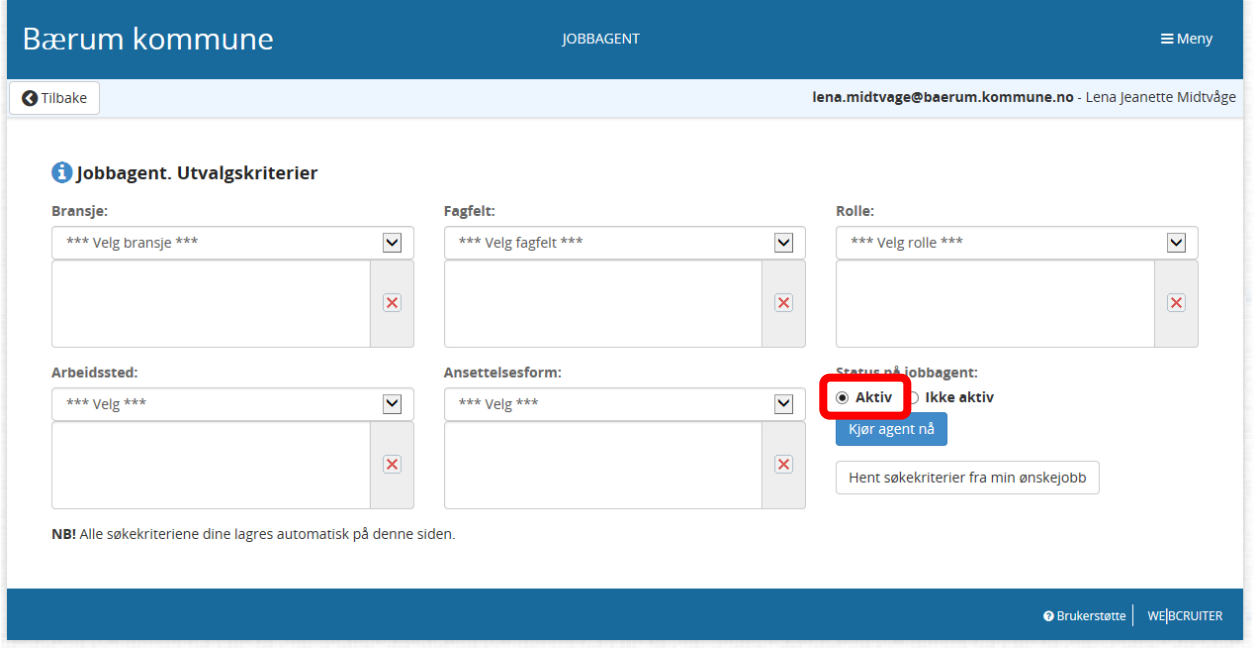